This fix for this issue was validated by connecting **EFT 7.4.4.15 (Schema 12.1.0.0)** to a 7.7GB DB, creating new records on the DB and verifying that the reports were displaying the expected data. We verified that the slq file was at the expected location post installation.

1. -Then we run the script *Fast\_SQLPurge.sql* and verified that the data from the DB was cleared, however we identified that if the script *PurgeSQLEFTData.sql* has never been run on the DB the fast purge will fail and display the error below. After running the purge script once the Fast purge will run successfully.

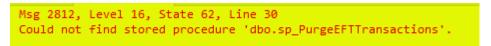

We then run the *PurgeSQLEFTData.sql* script on a 7.7GB DB connected to EFT.

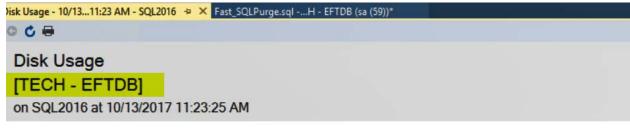

This report provides overview of the utilization of disk space within the Database.

| Total Space Reserved           | 7.77 GB     |  |  |
|--------------------------------|-------------|--|--|
| Data Files Space Reserved      | 7,953.44 MB |  |  |
| Transaction Log Space Reserved | 0.75 MB     |  |  |

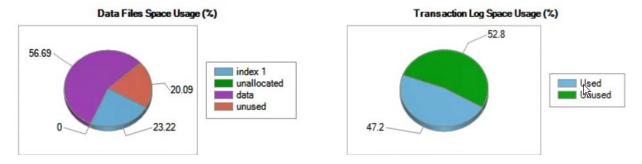

The results of this test are: (results below apply for 7.3.8.10 & 7.4.4.15)

- 2. The fast purge took 24 minutes and 24 seconds to purge a DB of 7.7GB
- 3. After the purge test was completed the log file grew to almost **25GB**.
- 4. After shrinking the Log file the reserved space increased to **8.12GB.**
- 5. Running the script without any changes doesn't delete any data but the user is presented with an error.

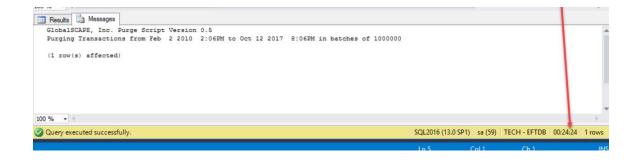

### Disk Usage

## [TECH - EFTDB]

on SQL2016 at 10/13/2017 11:54:07 AM

This report provides overview of the utilization of disk space within the Database.

| Total Space Reserved           | 32.68 GB     |  |
|--------------------------------|--------------|--|
| Data Files Space Reserved      | 8,313.44 MB  |  |
| Transaction Log Space Reserved | 25,154.13 MB |  |

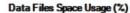

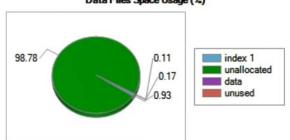

### Transaction Log Space Usage (%)

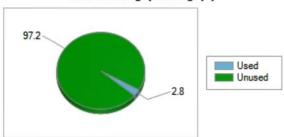

# ① Data/Log Files Autogrow/Autoshrink Events

☐ Disk Space Used by Data Files

| Filegroup Name | Logical File Name | Physical File Name                                                        | Space Reserved | Space Used |
|----------------|-------------------|---------------------------------------------------------------------------|----------------|------------|
| PRIMARY        | EFTDB             | E:\Microsoft SQL Server<br>\MSSQL13.MSSQLSERVER\MSSQL<br>\DATA\techdb.mdf | 8.12 GB        | 103.25 MB  |

After the Log file is shrank the space reserved increased to 8.12GB

## Disk Usage

# [TECH - EFTDB]

on SQL2016 at 10/13/2017 11:57:53 AM

This report provides overview of the utilization of disk space within the Database.

| Total Space Reserved           | 8.12 GB     |  |
|--------------------------------|-------------|--|
| Data Files Space Reserved      | 8,313.44 MB |  |
| Transaction Log Space Reserved | 0.49 MB     |  |

### Data Files Space Usage (%)

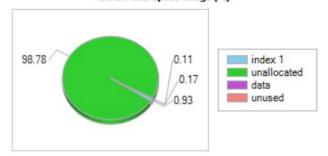

#### Transaction Log Space Usage (%)

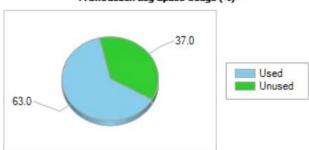

⊕ Data/Log Files Autogrow/Autoshrink Events

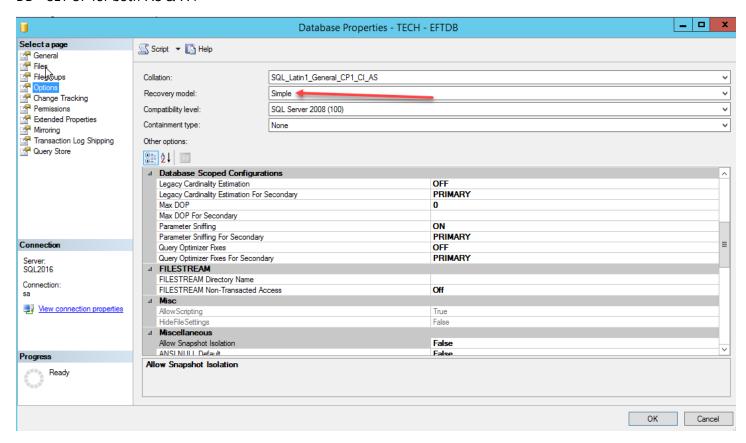

When the user runs the command without any changes the user is presented with the error below, please note that no data is affected.

```
EXEC
          @purgeSize = NULL,
          @debug = 0
   SELECT 'Return Value' = @return_value
   -- DELETE INDEXES CREATED TO SPEED UP PURGE
   DROP INDEX IX_tbl_Transactions_ParentTransactionID ON [dbo].[tbl_Transactions]
   DROP INDEX IX_tbl_ProtocolCommands_TransactionID ON [dbo].[tbl_ProtocolCommands]
  DROP INDEX IX_tbl_SocketConnections_TransactionID ON [dbo].[tbl_SocketConnections]
Results Messages
 Msg 1913, Level 16, State 1, Line 13
 The operation failed because an index or statistics with name 'IX_tbl_Transactions_ParentTransactionID' already exists on table 'dbo.tbl_Transactions'
 Msg 1913, Level 16, State 1, Line 17
 The operation failed because an index or statistics with name 'IX_tbl_ProtocolCommands_TransactionID' already exists on table 'dbo.tbl_ProtocolCommands'.
 Msg 1913, Level 16, State 1, Line 22
 The operation failed because an index or statistics with name 'IX_tbl_SocketConnections_TransactionID' already exists on table 'dbo.tbl_SocketConnections'
 GlobalSCAPE, Inc. Purge Script Version 0.5
 Purging Transactions from Jan \, 1 1900 12:00AM to Jan \, 1 1900 12:00AM in batches of 10000
 (1 row(s) affected)
```

We also verified that after running this script the user would be able to run the normal purge script without any issues.